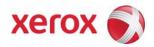

# Xerox Security Bulletin XRX10-002

Software update to address Authorization Bypass Vulnerabilities

v1.1 03/29/10

# Background

Vulnerabilities exist in the Network Controller and Web Server of the products listed below. If exploited these vulnerabilities could permit an attacker to either bypass Scan to Mailbox authorization to access mailboxes stored on the device or bypass web server authorization to view device configuration settings. Customer and user passwords are not exposed.

A software solution (patch P41) is provided for the product listed below. This solution is designed to be installed by the customer. Please follow the procedures below to install the solutions to protect your product from possible attack through the network.

The software solution is compressed into a 2.6 MB zip file and can be accessed via the link below or via the link following this bulletin announcement on <u>www.xerox.com /security</u>.

#### http://www.xerox.com/downloads/usa/en/c/cert\_WC\_CQ\_P41v11\_Patch.zip

This solution is classified as an **Important** patch.

#### Acknowledgment

١

Xerox wishes to thank Daniel Fabian, SEC Consult, Vienna Austria (<u>www.sec-consult.com</u>) for initially notifying us of these vulnerabilities.

#### Applicability

This patch applies to network-connected versions<sup>1</sup> only of the following products:

| WorkCentre® | WorkCentre® /<br>WorkCentre Pro® | <b>ColorQube</b> ® |
|-------------|----------------------------------|--------------------|
| 5030        | 232                              | 9201               |
| 5050        | 238                              | 9202               |
| 5135        | 245                              | 9203               |
| 5150        | 255                              |                    |
| 5632        | 265                              |                    |
| 5638        | 275                              |                    |
| 5645        |                                  |                    |
| 5655        |                                  |                    |
| 5665        |                                  |                    |
| 5675        |                                  |                    |
| 5687        |                                  |                    |
| 6400        |                                  |                    |
| 7655        |                                  |                    |
| 7665        |                                  |                    |
| 7675        |                                  |                    |
| 7755        |                                  |                    |
| 7765        |                                  |                    |
| 7775        |                                  |                    |
|             |                                  |                    |

<sup>&</sup>lt;sup>1</sup>If the product is not connected to the network, it is not vulnerable and therefore no action is required.

## **Install Instructions**

## **Install Instructions**

Patch file name: WC\_CQ\_P41v11.dlm

This patch can be installed to your systems as outlined below.

Summary of versions and actions:

- Determine starting System Software version or ESS Controller Version.
- Determine what upgrades are necessary.
- Upgrade devices as needed.
- Apply the patch if needed.

# For WC/WCP 232/238/245/255/265/275

| FUI | If Your Software Version Is Ready for Network Controller/ESS Will Now |                   |            |                            |        |                                                   |  |  |  |  |
|-----|-----------------------------------------------------------------------|-------------------|------------|----------------------------|--------|---------------------------------------------------|--|--|--|--|
|     |                                                                       |                   | Ready for  |                            |        | Network Controller/ESS Will Now                   |  |  |  |  |
|     |                                                                       | or ESS Controller | Patch?     | Next step:                 | Then:  | Show:                                             |  |  |  |  |
| 1   | *.27.24.000                                                           | 040.010.#0930 to  | No         | Upgrade to                 | Load   | 040.022.#1031.xx.xx.P41v11                        |  |  |  |  |
|     | to                                                                    | 040.010.#1160     |            | *.60.22.000                | P41    |                                                   |  |  |  |  |
|     | *.27.24.020                                                           |                   |            | or higher.                 | patch  |                                                   |  |  |  |  |
|     |                                                                       |                   |            | See                        | -      |                                                   |  |  |  |  |
|     |                                                                       |                   |            | Appendix A                 |        |                                                   |  |  |  |  |
| 2   | *.39.24.001                                                           | 040.010.#1123     | No         | Upgrade to                 | Load   | 040.022.#1031.xx.xx.P41v11                        |  |  |  |  |
|     |                                                                       |                   |            | *.60.22.000                | P41    |                                                   |  |  |  |  |
|     |                                                                       |                   |            | or higher.                 | patch  |                                                   |  |  |  |  |
|     |                                                                       |                   |            | See                        | paceri |                                                   |  |  |  |  |
|     |                                                                       |                   |            | Appendix A                 |        |                                                   |  |  |  |  |
| 3   | *.50.03.000                                                           | 040.010.#1172 to  | No         | Upgrade to                 | Load   | If patch is applied                               |  |  |  |  |
| 5   | to                                                                    | 040.010.#2250     | 140        | *.60.22.000                | P41    | 040.022.#1031.xx.xx.P41v11                        |  |  |  |  |
|     | *.50.03.009                                                           | 070.010.72230     |            | or higher.                 | patch  | 0-0.022.0000000000000000000000000000000           |  |  |  |  |
|     | .50.05.005                                                            |                   |            | See                        | putti  |                                                   |  |  |  |  |
|     |                                                                       |                   |            |                            |        |                                                   |  |  |  |  |
| 4   | *.50.03.011                                                           | 040.010.#2280     | No         | Appendix A<br>Call Service | Load   | If notebic applied                                |  |  |  |  |
| 4   | .50.05.011                                                            | 040.010.#2280     | INO        |                            | P41    | If patch is applied<br>040.022.#1031.xx.xx.P41v11 |  |  |  |  |
|     |                                                                       |                   |            | to upgrade                 |        | 040.022.#1031.XX.XX.P41V11                        |  |  |  |  |
|     |                                                                       |                   |            | to                         | patch  |                                                   |  |  |  |  |
|     |                                                                       |                   |            | *.60.22.000                |        |                                                   |  |  |  |  |
|     |                                                                       |                   |            | or higher                  |        |                                                   |  |  |  |  |
| 5   | *.60.15.000                                                           | 040.022.#0112     | No         | Upgrade to                 | Load   | 040.022.#1031.xx.xx.P41v11                        |  |  |  |  |
|     |                                                                       |                   |            | *.60.22.000                | P41    |                                                   |  |  |  |  |
|     |                                                                       |                   |            | or higher                  | patch  |                                                   |  |  |  |  |
|     |                                                                       |                   |            | See                        |        |                                                   |  |  |  |  |
|     |                                                                       |                   |            | Appendix A                 |        |                                                   |  |  |  |  |
| 6   | *.60.17.000                                                           | 040.022.#0115 to  | No         | Upgrade to                 | Load   | 040.022.#1031.xx.xx.P41v11                        |  |  |  |  |
|     | to                                                                    | 040.022.#1031     |            | *.60.22.000                | P41    |                                                   |  |  |  |  |
|     | *.60.18.000                                                           |                   |            | or higher                  | patch  |                                                   |  |  |  |  |
|     |                                                                       |                   |            | See                        |        |                                                   |  |  |  |  |
|     |                                                                       |                   |            | Appendix A                 |        |                                                   |  |  |  |  |
| 7   | *.60.22.000                                                           | 040.022.#1031 to  | Yes        | Load P41                   | -      | 040.022.#1031.xx.xx.P41v11 to                     |  |  |  |  |
|     | to                                                                    | 040.022.#1231     |            | patch                      |        | 040.022.#1231.xx.xx.P41v11                        |  |  |  |  |
|     | *.60.22.071                                                           |                   |            |                            |        |                                                   |  |  |  |  |
| 8   | Above                                                                 | Above             | N/A – fix  | Done                       | -      | -                                                 |  |  |  |  |
|     | *.60.22.071                                                           | 040.022.#1231     | is already |                            |        |                                                   |  |  |  |  |
|     |                                                                       |                   | in the     |                            |        |                                                   |  |  |  |  |
|     |                                                                       |                   | software   |                            |        |                                                   |  |  |  |  |
| L   | 1                                                                     | 1                 | Solendie   | 1                          |        | 1                                                 |  |  |  |  |

#### Xerox Security Bulletin XRX10-002 v1.1 03/29/10

# For WC 5030/5050

|   | If Your Software Version Is |                | Ready for    |            |       | Network Controller/ESS Will |
|---|-----------------------------|----------------|--------------|------------|-------|-----------------------------|
|   | System SW or                | Net Controller | Patch?       | Next step: | Then: | Now Show:                   |
| 1 | 5.003.07.xxx                | 1.08.xxx.xx    | NA – this    | -          | -     | -                           |
|   |                             |                | software is  |            |       |                             |
|   |                             |                | not          |            |       |                             |
|   |                             |                | vulnerable   |            |       |                             |
| 2 | 5.004.44.000                | 001.035.547.01 | Yes          | Load P41   | -     | 001.035.547.01.P41v11       |
|   | to                          | to             |              | patch      |       | to                          |
|   | 5.004.44.030                | 001.035.549.01 |              |            |       | 001.035.549.01.P41v11       |
| 3 | Above                       | Above          | NA – fix is  | Done       | -     | -                           |
|   | 5.004.44.030                | 001.035.549.01 | already in   |            |       |                             |
|   |                             |                | the software |            |       |                             |

# For WC 6400

|   | If Your Softwar<br>System SW or              | e Version Is<br>Net Controller       | Ready<br>for<br>Patch?                       | Next step:        | Then: | Network Controller/ESS Will<br>Now Show:           |
|---|----------------------------------------------|--------------------------------------|----------------------------------------------|-------------------|-------|----------------------------------------------------|
| 1 | 060.070.109.11403<br>to<br>060.070.100.00610 | 060.079.11410<br>to<br>060.079.35010 | Yes                                          | Load P41<br>patch | -     | 060.079.11410.P41v11<br>to<br>060.079.35010.P41v11 |
| 2 | Above<br>060.070.100.00610                   | Above<br>060.079.35010               | NA – fix is<br>already in<br>the<br>software | Done              | -     | -                                                  |

#### For WC 7655/7665/7675

|   | If Your Softw | are Version Is | Ready       |                 |       | Network Controller/ESS Will |  |  |  |  |
|---|---------------|----------------|-------------|-----------------|-------|-----------------------------|--|--|--|--|
|   | System SW or  | Net Controller | for         | Next step:      | Then: | Now Show:                   |  |  |  |  |
|   | 2             |                | Patch?      |                 |       |                             |  |  |  |  |
| 1 | 040.032.xxxxx | 040.032.xxxxx  | No          | Call Service to | Load  | 040.033.53050.xx.xx.P41v11  |  |  |  |  |
|   |               |                |             | Upgrade to      | P41   |                             |  |  |  |  |
|   |               |                |             | 040.033.53050   | patch |                             |  |  |  |  |
| 2 | 040.033.50500 | 040.033.50500  | No          | Upgrade to      | Load  | 040.033.53050.xx.xx.P41v11  |  |  |  |  |
|   | to            | to             |             | 040.033.53050   | P41   |                             |  |  |  |  |
|   | 040.033.53040 | 040.033.53040  |             |                 | patch |                             |  |  |  |  |
| 3 | 040.033.53050 | 040.033.53050  | Yes         | Load P41 patch  | -     | 040.033.53050.xx.xx.P41v11  |  |  |  |  |
|   | to            | to             |             |                 |       | to                          |  |  |  |  |
|   | 040.033.53165 | 040.033.53165  |             |                 |       | 040.033.53165.xx.xx.P41v11  |  |  |  |  |
| 4 | 040.033.53170 | 040.033.53170  | NA – fix is | Done            | -     | -                           |  |  |  |  |
|   |               | and above      | already in  |                 |       |                             |  |  |  |  |
|   |               |                | the         |                 |       |                             |  |  |  |  |
|   |               |                | software    |                 |       |                             |  |  |  |  |

# Xerox Security Bulletin XRX10-002

v1.1 03/29/10

# For WC 7755/7765/7775

|   | If Your Softwar<br>System SW or Ne           | Ready<br>for<br>Patch?               | Next step:                                   | Then:             | Network Controller/ESS Will<br>Now Show: |                                                    |
|---|----------------------------------------------|--------------------------------------|----------------------------------------------|-------------------|------------------------------------------|----------------------------------------------------|
| 1 | 060.090.009.23712<br>to<br>060.090.009.34821 | 060.099.23310<br>to<br>060.099.34620 | Yes                                          | Load P41<br>patch | -                                        | 060.099.23310.P41v11<br>to<br>060.099.34620.P41v11 |
| 2 | Above<br>060.090.009.34821                   | Above<br>060.099.34620               | NA – fix is<br>already in<br>the<br>software | Done              | -                                        | -                                                  |

# For CQ 9201/9202/9203

|   | If Your Softwar<br>System SW or Ne           | Ready<br>for<br>Patch?               | Next step:                                   | Then:             | Network Controller/ESS Will<br>Now Show: |                                                    |
|---|----------------------------------------------|--------------------------------------|----------------------------------------------|-------------------|------------------------------------------|----------------------------------------------------|
| 1 | 060.050.009.03614<br>to<br>060.050.009.30823 | 060.059.07210<br>to<br>061.050.05551 | Yes                                          | Load P41<br>patch | -                                        | 060.059.07210.P41v11<br>to<br>061.050.05551.P41v11 |
| 2 | Above<br>060.050.009.30823                   | Above<br>061.050.05551               | NA – fix is<br>already in<br>the<br>software | Done              | -                                        | -                                                  |

# For WC 5632/5638/5645/5655/5665/5675/5687

|   |                | are Version Is | Ready for   |                          |             | Network Controller/ESS Will |
|---|----------------|----------------|-------------|--------------------------|-------------|-----------------------------|
|   | System SW or   | Net Controller | Patch?      | Next step:               | Then:       | Now Show:                   |
| 1 | 21.105.01.000  | 050.060.50730  | No          | Upgrade to 21.113.02.000 | Load<br>P41 | 050.060.50812.07.xx.P41v11* |
|   |                |                |             |                          | patch       |                             |
| 2 | 21.113.02.000  | 050.060.50812  | Yes         | Load P41                 |             | 050.060.50812.07.xx.P41v11* |
|   | to             | to             |             | patch                    |             | to                          |
|   | 21.113.02.091  | 050.060.51011  |             | -                        |             | 050.060.51011.07.xx.P41v11* |
| 3 | Above          | Above          | NA – fix is | Done                     | -           | -                           |
|   | 21.113.02.091  | 050.060.51011  | already in  |                          |             |                             |
|   |                |                | the         |                          |             |                             |
|   |                |                | software    |                          |             |                             |
| 4 | 21.120.31.000  | 060.108.35300  | Yes         | Load P41                 | -           | 060.108.35300.07.xx.P41v11* |
|   | to             | to             |             | patch                    |             | to                          |
|   | 21.120.45.045  | 060.109.25900  |             |                          |             | 060.109.25900.07.xx.P41v11* |
|   |                |                |             |                          |             |                             |
| 5 | Above          | Above          | NA – fix is | Done                     | -           | -                           |
|   | 21.120.45.045  | 060.109.25900  | already in  |                          |             |                             |
|   |                |                | the         |                          |             |                             |
|   |                |                | software    |                          |             |                             |
| 6 | 25.054.010.000 | 060.068.25600  | Yes         | Load P41                 | -           | 060.068.25600.P41v11**      |
|   | to             | to             |             | patch                    |             | to                          |
|   | 25.054.045.045 | 060.069.25900  |             |                          |             | 060.069.25900.P41v11**      |
| 7 | Above          | Above          | NA – fix is | Done                     | -           | -                           |
|   | 25.054.045.045 | 060.069.25900  | already in  |                          |             |                             |
|   |                |                | the         |                          |             |                             |
|   |                |                | software    |                          |             |                             |

\*07.xx indicates the BIOS version.

\*\*No BIOS version is indicated because this device does not have a BIOS version.

#### For WC 5135/5150

|   | If Your Software Version Is          |                                      | Ready for                                 |                   |       | Network Controller/ESS Will                                    |  |  |  |
|---|--------------------------------------|--------------------------------------|-------------------------------------------|-------------------|-------|----------------------------------------------------------------|--|--|--|
|   | System SW or                         | Net Controller                       | Patch?                                    | Next step:        | Then: | Now Show:                                                      |  |  |  |
| 1 | 21.120.39.000<br>to<br>21.120.45.045 | 060.109.10507<br>to<br>060.109.25900 | Yes                                       | Load P41<br>patch | -     | 060.109.10507.xx.xx.P41v11<br>to<br>060.109.25900.xx.xx.P41v11 |  |  |  |
| 2 | Above<br>21.120.45.045               | Above<br>060.109.25900               | NA – fix is<br>already in<br>the software | Done              | -     | -                                                              |  |  |  |

# Install the Patch

You must download the patch. The patch is packaged in a ZIP format. Download the ZIP file from the URL provided and extract all contents to your desktop. Do not try to open the file with the .DLM extension. This is the patch and must be loaded on the MFD as is.

#### Patch Installation Methods

This patch and upgrade (like most software) can and should be installed by the customer. There are a variety of methods available for this.

- Send an Upgrade / Patch file to the device using the device web page for Machine Software Upgrade method.
- Upgrade / Patch a single device using an LPR command.
- Upgrade / Patch several devices using a batch of LPR commands.
- Using XDM and CentreWare Web to send Upgrade / Patch files to several devices.

For additional information on the above methods refer to Customer Tip "How to Upgrade, Patch or Clone Xerox Multifunction Devices" (<u>http://www.office.xerox.com/support/dctips/dc06cc0410.pdf</u>)

#### Machine Software (Upgrade) Method

- 1) Open a web browser and connect to the multifunction device by entering the IP number of the device.
- 2) Select the "Index" icon in the upper middle portion of the screen.
- 3) Select "Machine Software (Upgrades)."
- 4) Enter the User Name and Password of the device.
- 5) Under "Manual Upgrade" select Browse button to find and select the file, WC\_CQ\_P41v11.dlm
- 6) Select the "Install Software" button.
- 7) All WorkCentres will automatically reboot in order to install the patch. The patch is installed when **.P41v11** is appended to the Network Controller (ESS) version number.

#### Disclaimer

The information provided in this Xerox Product Response is provided "as is" without warranty of any kind. Xerox Corporation disclaims all warranties, either express or implied, including the warranties of merchantability and fitness for a particular purpose. In no event shall Xerox Corporation be liable for any damages whatsoever resulting from user's use or disregard of the information provided in this Xerox Product Response including direct, indirect, incidental, consequential, loss of business profits or special damages, even if Xerox Corporation has been advised of the possibility of such damages. Some states do not allow the exclusion or limitation of liability for consequential damages so the foregoing limitation may not apply.